## **Evidência de Testes**

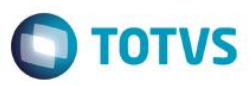

## **Evidência de Testes**

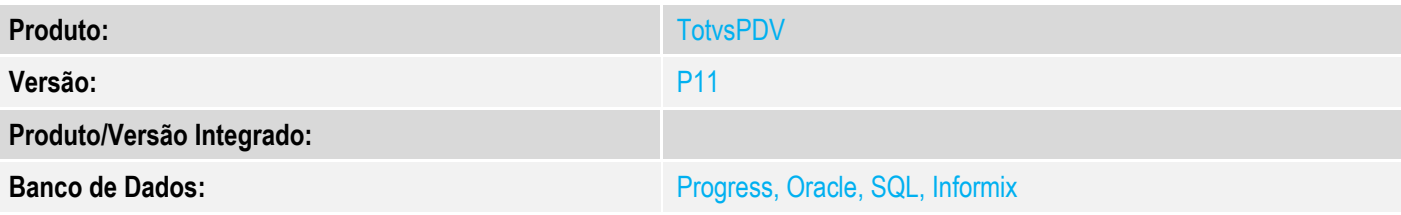

#### **1. Evidência e sequência do passo a passo**

#### **Teste Unitário (Codificação)**

[Informar uma breve descrição dos testes realizados. O Print Screen de telas é opcional]

**No modulo TotvsPdv com impressora NÃO FISCAL**

#### 1 - Efetue uma impressão

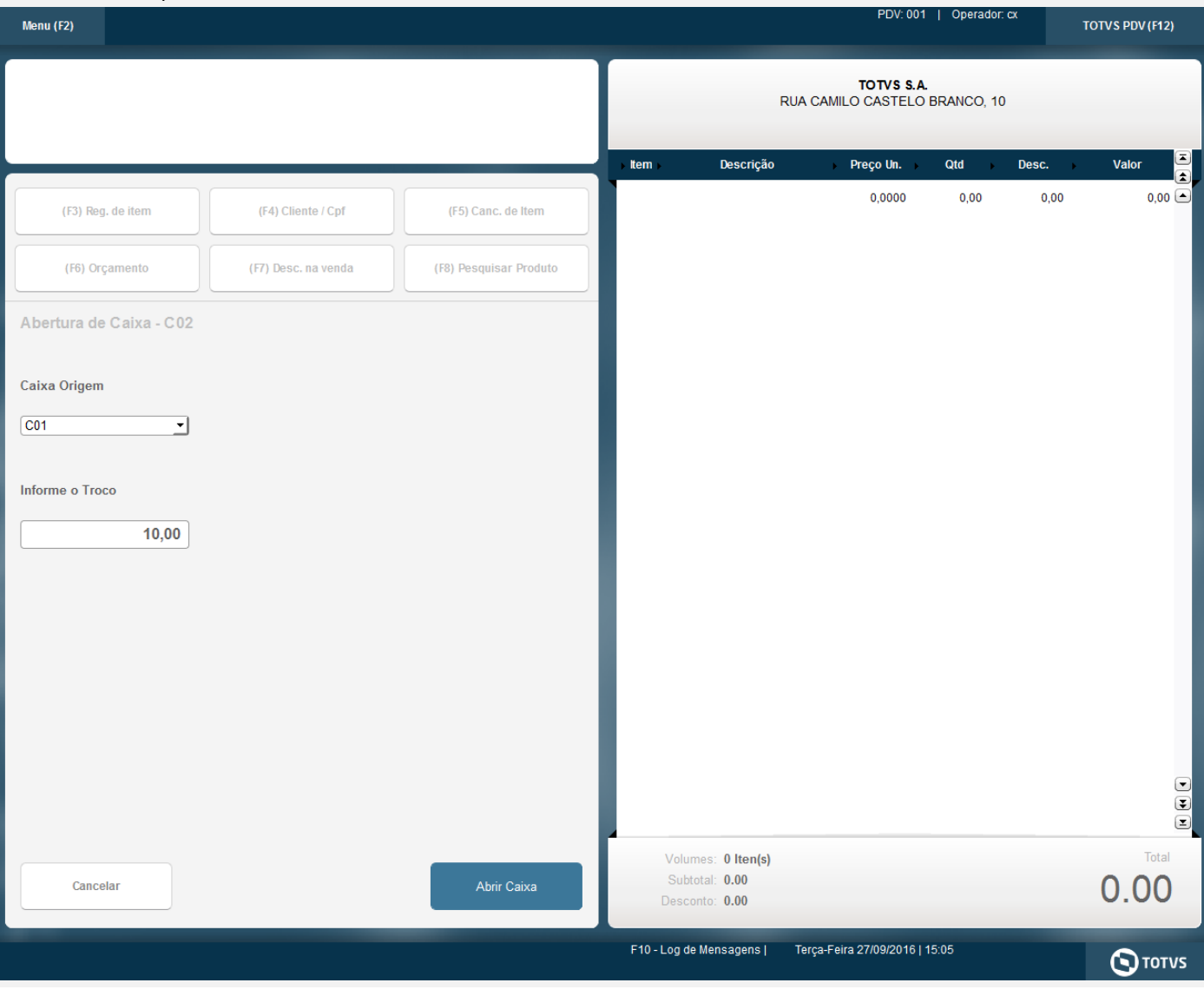

# **Evidência de Testes**

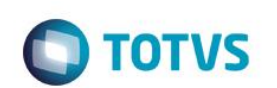

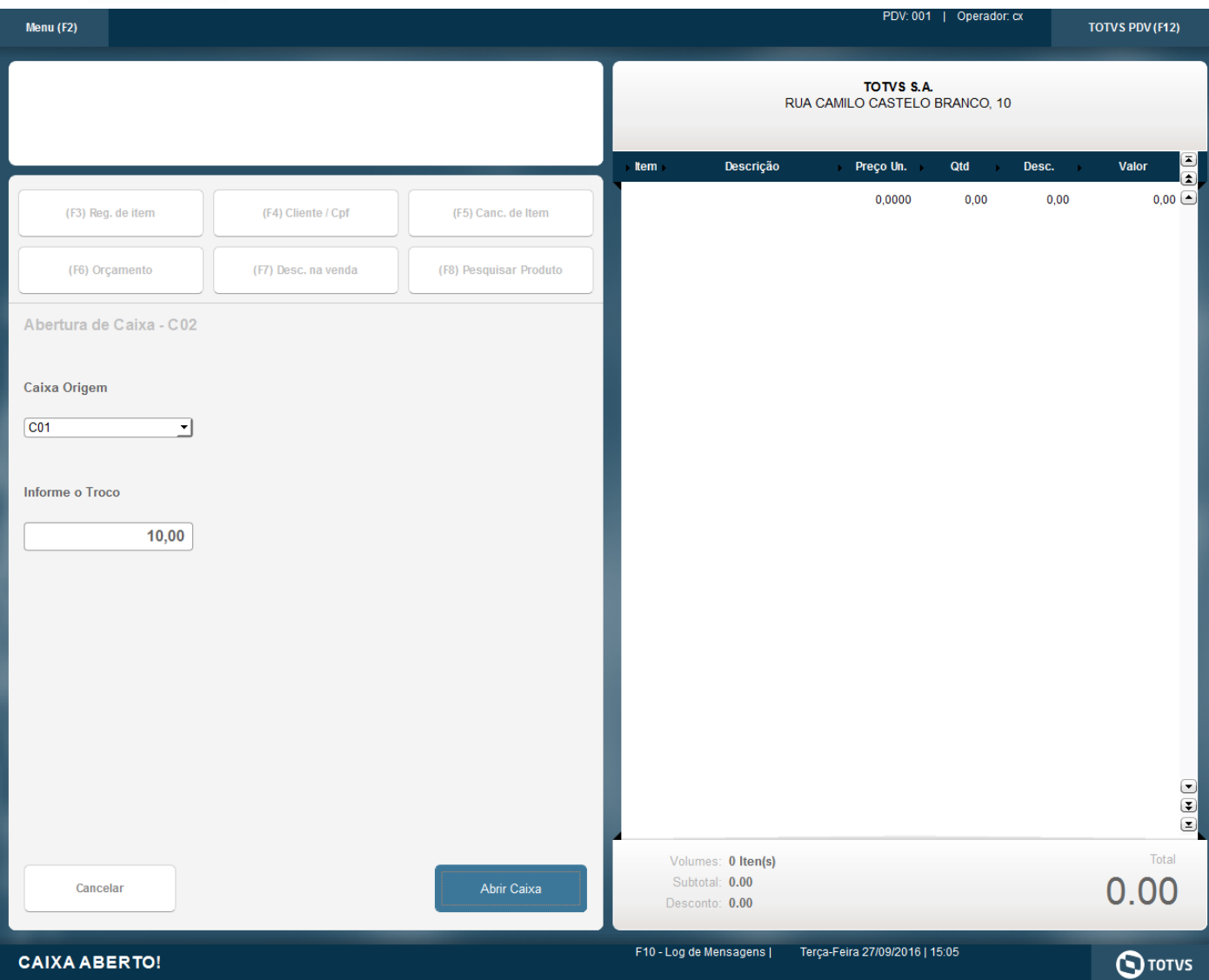

### **Evidência de Testes**

NUM27/09/2016 15:06:10.493 -> INFTexto(0\TOTVS S.A.

Suprimento de caixa (Acumulado)

**VALOR**  $: R$ 10,00$ **DATA**  $: 27/09/2016 - 15:06:10$ CAIXA  $\therefore$  CO<sub>2</sub> **ESTACAO**  $\therefore$  001 PDV  $: 789$ NUM.MOV.  $\therefore 06$ Ass. Caixa  $\mathcal{L}^{\mathcal{L}}$  . Ass. Superior:

#### **Teste Integrado (Equipe de Testes)**

[Descrever a sequência dos testes realizados em detalhes e os resultados atingidos. O Print Screen de telas é opcional]

**Teste Automatizado (Central de Automação)** *[Opcional]* [Informar as suítes executadas e descrever os resultados atingidos]

**Dicionário de Dados (Codificação)** *[Opcional]* [O objetivo é incluir o print-screen da tela do dicionário de dados atualizado quando necessário.]

#### **2.** Outras Evidências

O objetivo é indicar para a equipe de Testes que a informação criada deve ser validada, como por exemplo, publicação de ponto de entrada, etc.

Este

෧

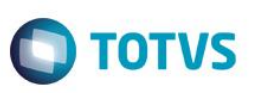